## **Uhrzeit unter OSX 10.12.1 automatisch sychronisieren**

1. Überprüfen Sie hierfür, ob die Zeit von einem Time-Server sychronisiert **wird**

Öffnen Sie über das Apfelsymbol die Systemeinstellungen und wechseln zum

 $\begin{array}{c}\n\hline\n\text{Datum &8}\n\end{array}$ Datum &  $M$ enüpunkt $:$ 

Es öffnet sich folgendes Fenster:

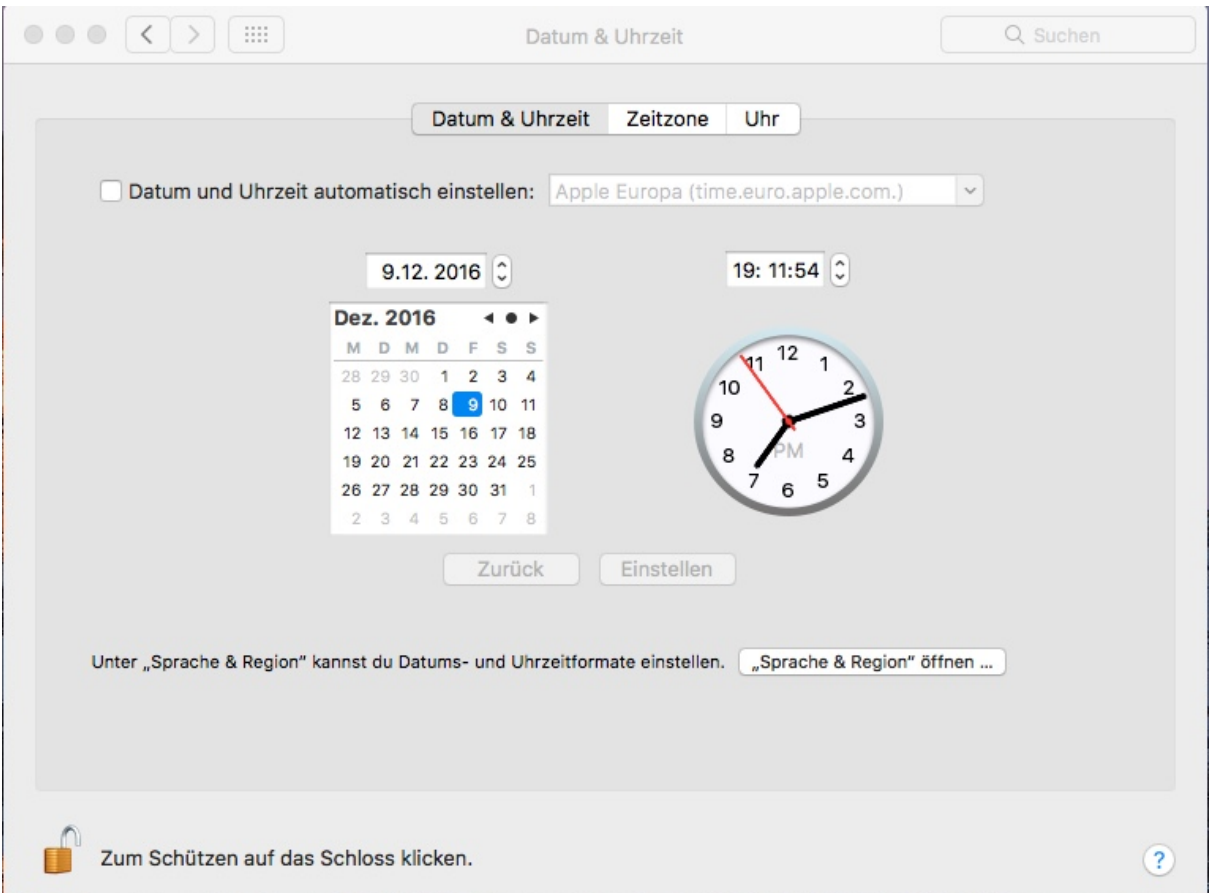

Zum Bearbeiten müssen sie das Schloss unten links öffnen, evtl. nach Angabe eines Passworts

Ist, wie in diesem Fall die Pickbox "Datum und Uhrzeit automatisch einstellen" leer, so ist kein Time-Server aktiviert.

## **2. Time-Server aktivieren:**

Setzen Sie einen Haken in die Pickbox und der Rechner synchronisiert seine Systemzeit mit einem der drei standartmäßig eingestellten Apple-Servern.

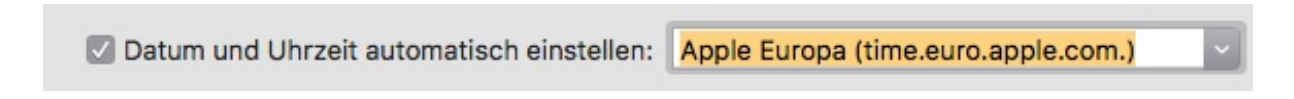

Alternativ können Sie auch eigene Time-Server einfügen, hier eine kleine Auswahl:

## Liste öffentlicher Zeitserver:

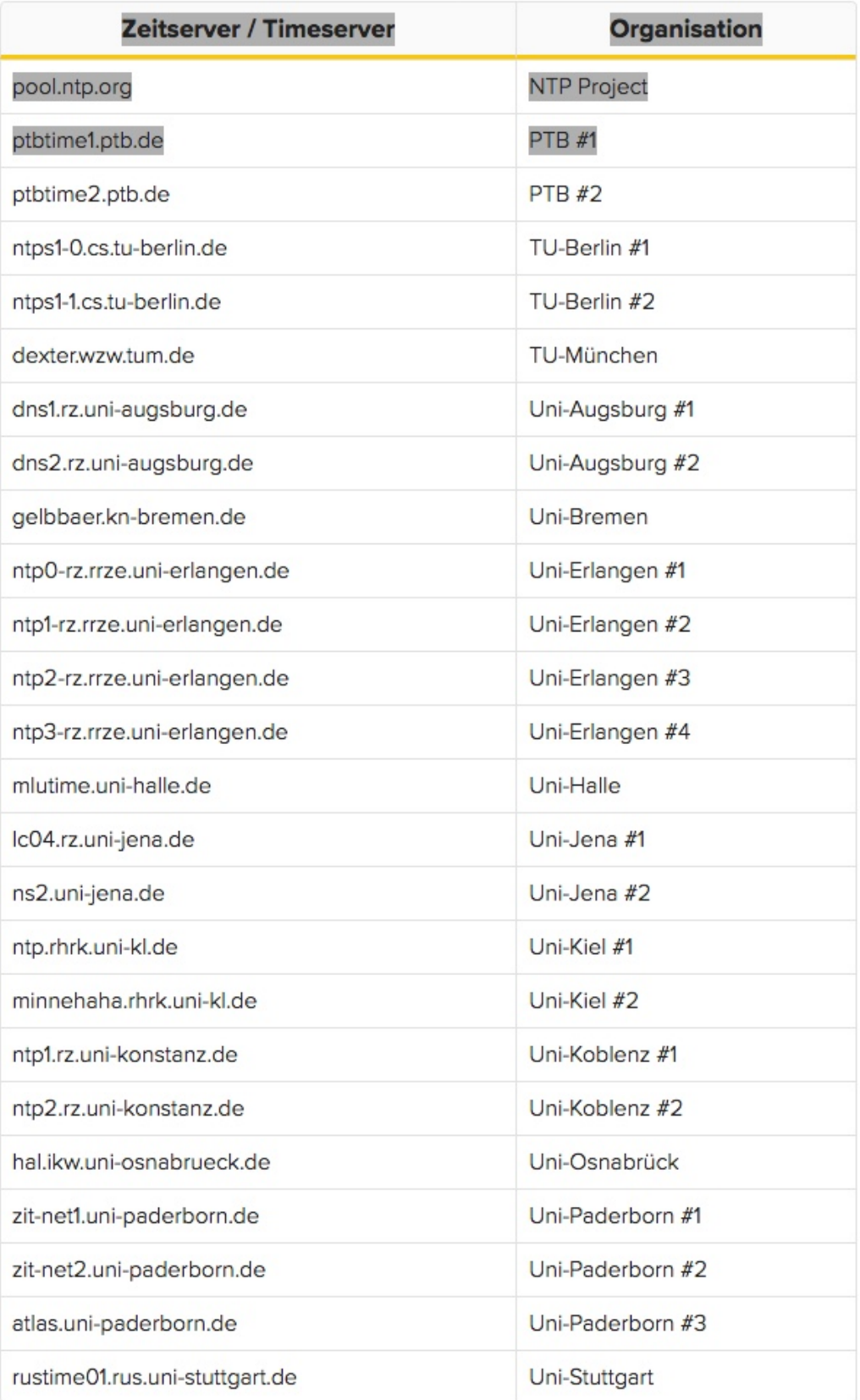

Quelle: http://www.maceinsteiger.de/how-to/datum-und-uhrzeit-automatischeinstellen/download 16.12.2016